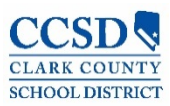

## Central Services Survey Visualization Guide

**Workbook Name:** Central Services Survey (CSS) Analysis (May 2018)

1

2

Use your Internet browser to navigate to [http://cssurveyresults.ccsd.net](http://cssurveyresults.ccsd.net/). Log in with your Datalab credentials. These should be your Active Directory (AD) credentials.

Data **visualization** is a graphical representation of data that is used to communicate information clearly and efficiently to users. The Central Services Survey Visualization represents the results of the Central Services Survey and School-Based Surveys. These annual surveys are required by Assembly Bill 469, Section 31, which gauge central services staff satisfaction with their ability to serve schools and to gauge school staff satisfaction with the services provided by central services.

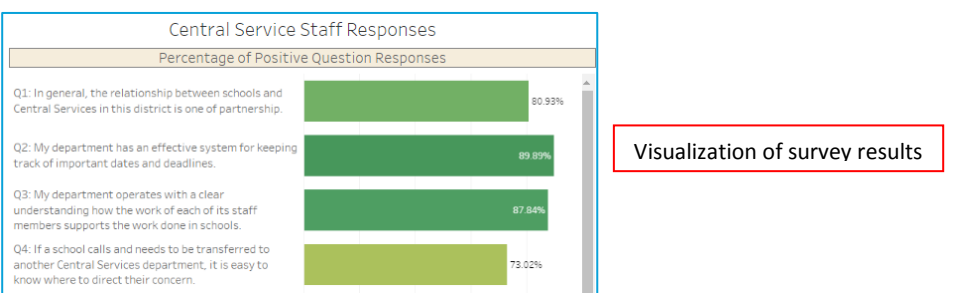

3

Information in a workbook is presented in *worksheets* and *dashboards*, which are similar to worksheets in Microsoft Excel. To switch between dashboards, click on the tabs at the top.

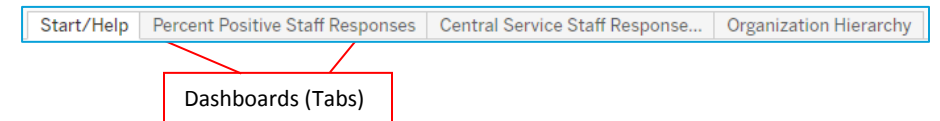

4

*Tooltips* are displayed when hovering one's cursor over a graph element of a chart.

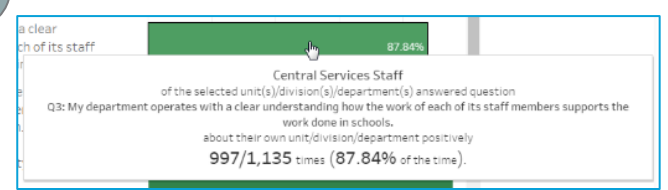

5

*Filters* allow the user to look at the Central Services Survey data for a specific segment of the population. *Quick Filters* are represented by a dropdown list, checkbox, or slider on the right side and top of the dashboard. The available Quick Filters are as follows:

- Survey Respondent Type
- School Year
- Unit(s) / Unit(s) Rated
- Division(s) / Division(s) Rated
- Department(s) / Department(s) Rated
- Office(s) or Group(s) / Office(s) or Group(s) Rated
- **Question**
- Respondent Employee Category

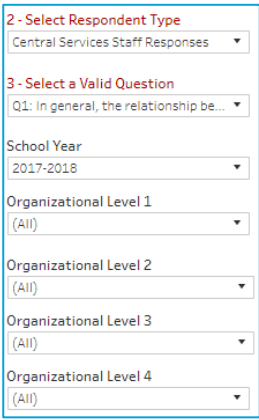

For detailed information, begin at the *Start/Help* tab which contains instructions on how to use the visualization, contact information, and disclaimers. There is a link to print the manual at the top right above the Table of Contents.

## Central Services Performance Plan

Transparent reporting of Central Services Survey results provides information to school communities and the public to ensure accountability for results. The *Central Services Performance Plan* allows central service divisions and departments to focus their efforts and guide their work to improve services and support to schools.

The *Central Services Performance Plan* should be used by all divisions and departments to analyze the data relative to both the Central Services Staff Survey and the Central Services Survey for School Staff. Using a process similar to that of creating the School Performance Plan, central service personnel will identify measurable goals designed to increase services and support to schools. Specific action steps will be detailed to strategically prioritize and focus efforts.

To complete a performance plan, navigate to the Start/Help tab and scroll down to "Next Steps: Central Services Performance Plan" within the Table of Contents. There you will find links to a template "Goals Page" to fill out which will serve as the performance plan. There is also a link to a "Data Analysis Tool" which may aid in drafting the performance plan.

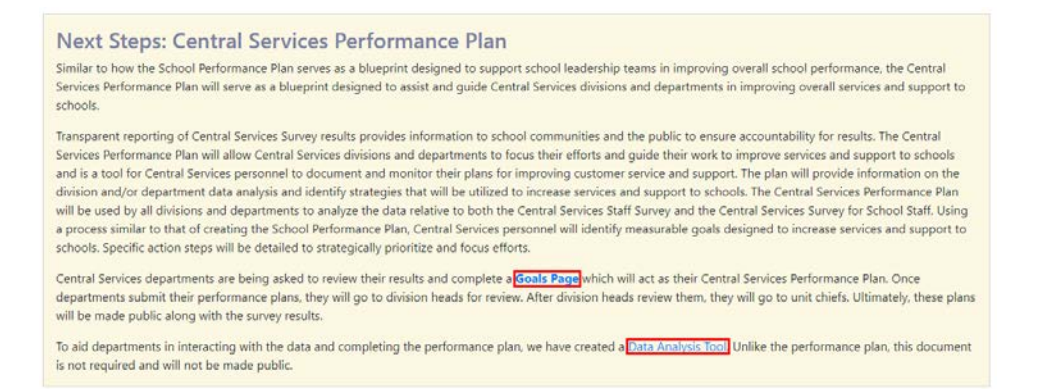

Once departments submit their **Goals Page**, they will go to division heads for review. After division heads review them, they will go to unit chiefs. Ultimately, these plans will be made public along with the survey results.

## **Definitions**

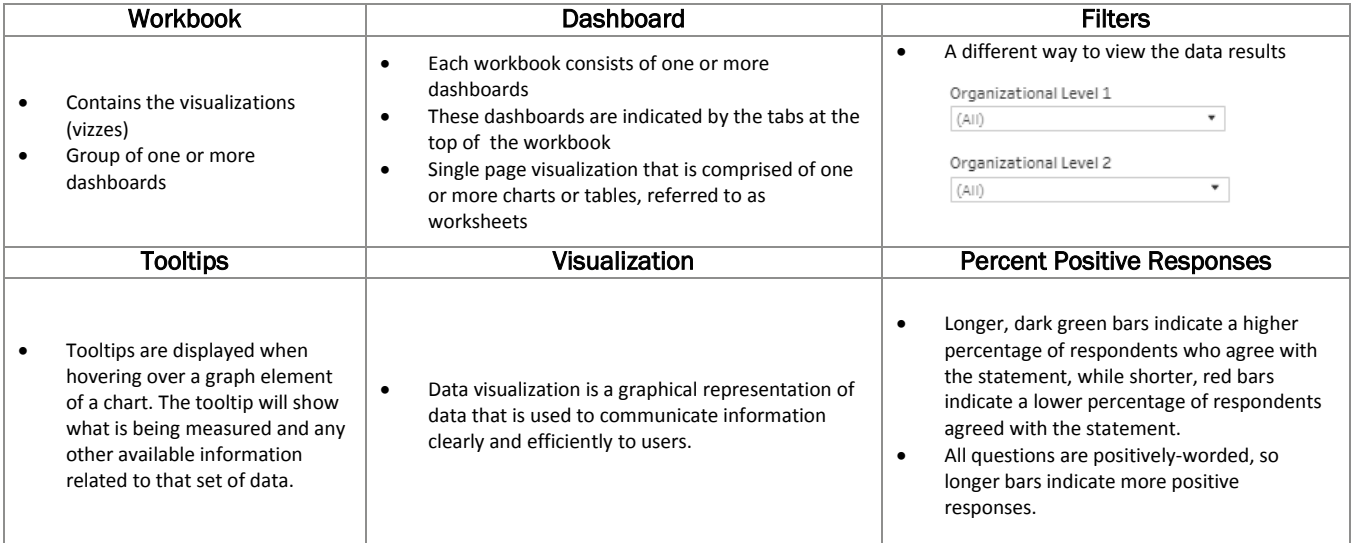

6